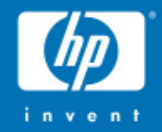

## Porting "real" applications to OpenVMS I64

**Guy Peleg OpenVMS Systems Division Hewlett-Packard Company guy.peleg@hp.com**

> © 2004 Hewlett-Packard Development Company, L.P. The information contained herein is subject to change without notice

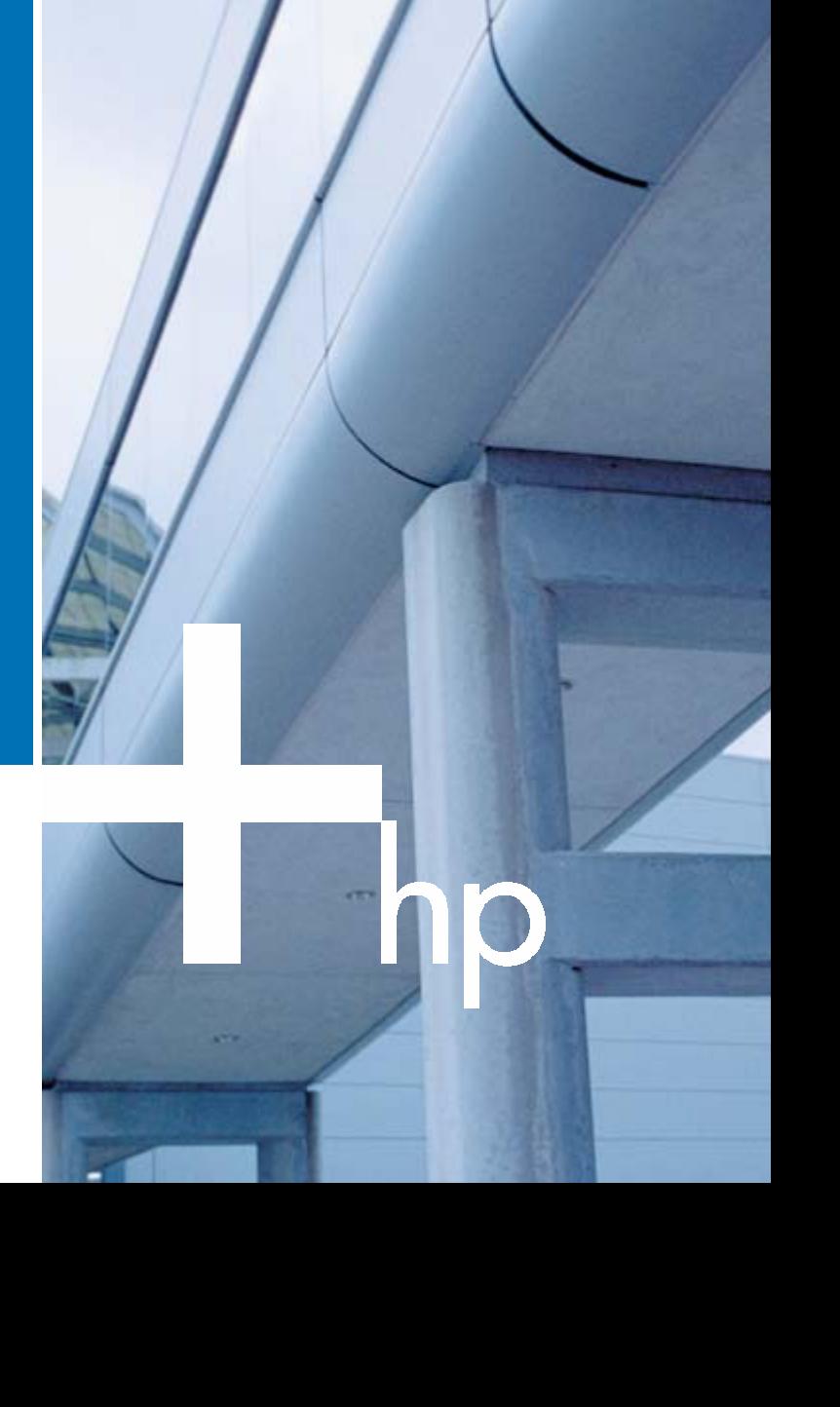

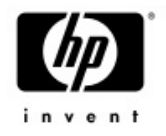

## Agenda

- •Porting Overview
- Conditionalized code
- •• IEEE Floating-Point
- Build tools
- $\bullet$ Miscellaneous topics
- •Using the XDELTA debugger
- •Next steps…

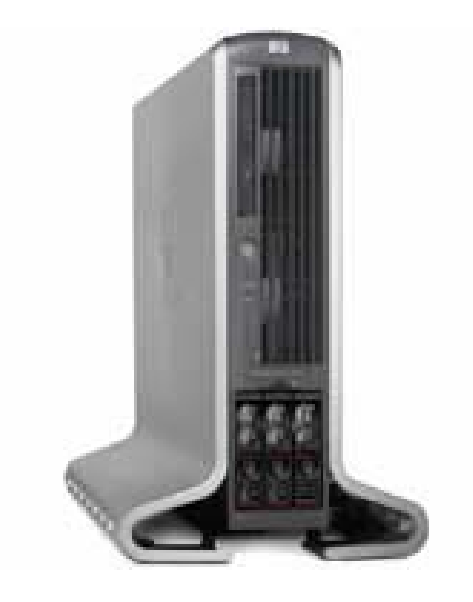

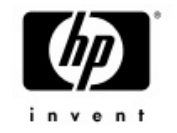

### Porting to OpenVMS I64

- •Porting applications to I64 is easy
- $\cdot$  Usually all that is required is to recompile/ and requalify the application.
	- Privileged code may require more effort
	- Porting 100,000 lines of C code did not require even one change

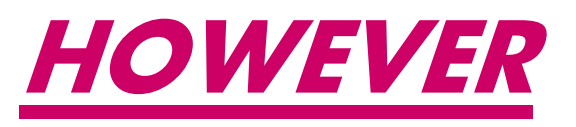

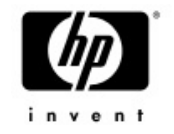

### Porting to OpenVMS I64

- •MANY!!! Things have changed in the O/S
	- <sup>−</sup>Different primitives
	- <sup>−</sup>Different default floating point standard
	- <sup>−</sup>New compilers
	- <sup>−</sup>New image format
	- <sup>−</sup>New calling standard
	- <sup>−</sup>No console/PAL code

# Most changes are transparent but these changes might affect your application

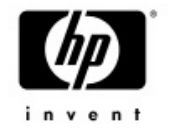

### Porting to OpenVMS I64

- •• The purpose of this presentation is to use the experience we gained porting the base O/S, to ease the porting of your application.
	- It is a non-goal to discuss changes made to the O/S (like set predicate register x before calling the system service dispatcher)
	- We are trying to cover the most common issues. It is possible that you will encountered something not covered here.
- •Might be used as a cookbook of things to look for before starting the port of your application.
- •Again for most of the people....recompile and relink<br>will do……
- •All of the coding examples are working programs. We encourage you to test them yourself and get real experience…

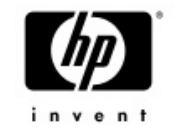

### How do I start?

- How do I start porting my application?
	- $-$  There are several approaches:
		- Re-examine the application for potential "hot spots"
		- Compile/link and see what's broken
		- Compile and examine new messages
- •There is no right approach, take the one that you feel most comfortable with

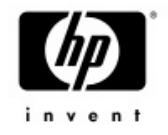

#### •Porting Overview

- Conditionalized code
- •• IEEE Floating-Point
- Build tools
- $\bullet$ Miscellaneous topics
- •Using the XDELTA debugger
- •Next steps …

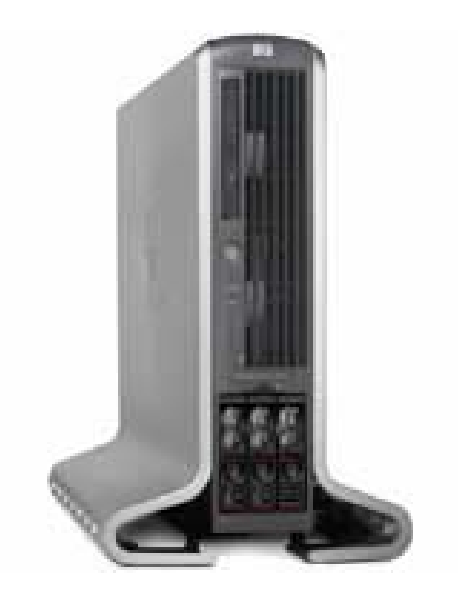

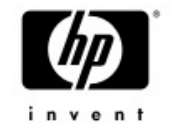

### Conditionalized code

- • This is the first (and easiest) step to take
	- <sup>−</sup>Usually, IA64 should take what use to be the Alpha code path.
		- In some cases, IA64 specific code path should be added

```
\#include \ltstdio.h>#include <arch_defs>
void main()
{
#ifdef __vax
      printf("This is the VAX codepath");
#endif
#ifdef __alpha
      printf("This is not the VAX codepath");
}
```
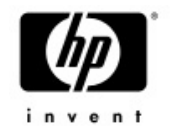

### Conditionalized code

#### •Macro IF DF ALPHA IF DF IA64ENDC ENDC

 $\bullet$   $\subset$ #ifdef \_alpha  $#$ endif

 $#i$ fdef  $\_i$ a64<br> $#$ endif

• Bliss

%IF ALPHA %THEN%IF IA64 %THEN $%F$ 

 $%F$ 

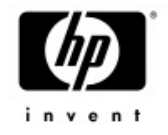

## Conditionalized code – example

**IPL31> type arch\_test.c**

```
#include <stdio.h>
#include <arch_defs>
void main()
{
#ifdef __vax
        printf("This will be printed on VAX\n");
#endif
#ifdef ALPHA
        printf("This will be printed on Alpha\n");
#endif
#ifdef __ia64
        printf("This will be printed on IA64\n");
#endif
#ifndef
__vax
        printf("This program is not running on VAX");
#endif
}
```
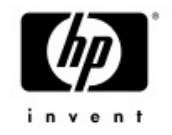

### Conditionalized code

#### **Executed on IA64 system**

**IPL31> write sys\$output f\$getsyi("arch\_name") IA64IPL31> r arch\_test This will be printed on IA64 This program is not running on VAX IPL31>**

#### **Executed on Alpha system**

**MIKAXP> write sys\$output f\$getsyi("arch\_name") Alpha MIKAXP> r arch\_test This will be printed on Alpha This program is not running on VAX**

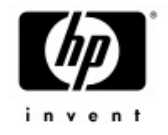

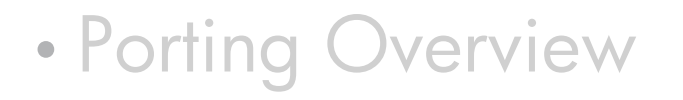

- Conditionalized code
- •• IEEE Floating-Point
- Build tools
- $\bullet$ Miscellaneous topics
- •Using the XDELTA debugger
- •Next steps …

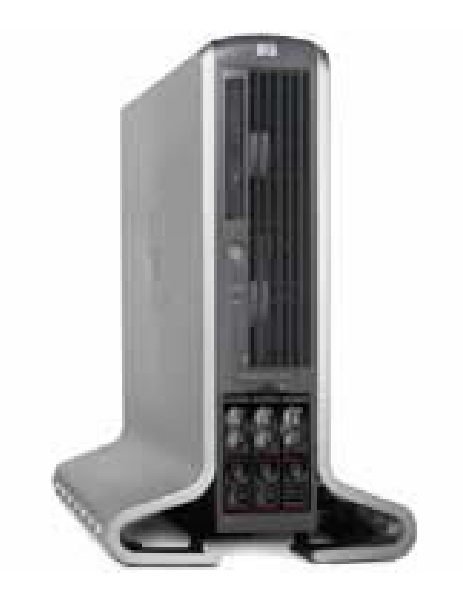

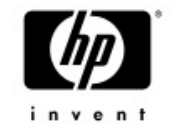

## IEEE floating-point

- $\bullet$ This is one of the biggest porting issues.
- $\bullet$ Itanium supports only IEEE floating-point in hardware
- •On IA64 IEEE floating-point is the default floating point format for the compilers.
	- <sup>−</sup>VAX floating point formats will be supported when specified as a switch to the compilers
	- −The compilers generate code to call conversion routines (performance hit).

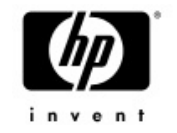

## IEEE floating-point

- $\bullet$  To use IEEE on both Alpha and IPF, developers have to change the source to use S & T versions of the APIs.
	- <sup>−</sup>Some functions (like sin, cos,….) already know how to handle IEEE and require no changes to the application.
- *Q: My application uses F-float. I'm currently porting it to I64, I'm excited enough about the new architecture and I don't want to make any source changes for now. What can I do?*
- A: Have no fear….HP OpenVMS engineering is here… Let's take a look at a real example……

**\$ ty float\_t est.c #include <stdio.h>#include <libdtdef.h>#include < descrip> #include <ssdef>**

```
// prototy
p
esint lib$cvtf_to_inter
nal_time();
int sys$fa
o();
int lib$put_output();
int lib$si
gnal();
```
**static \$D ESCRIPTOR (f ao\_desc, "C onverted delta time: !%T");**

**main () {**

**float f1; unsigned long long int delta1; int status; char output[50]={0}; struct dsc\$descripto r \_<sup>s</sup> outdesc; short int length;**

**//init th e descripto r outdesc.dsc\$w\_length = sizeof( output); outdesc.dsc\$a\_pointe r = (char \*)&output; outdesc.dsc\$b\_class = DSC\$K\_C LASS\_S; outdesc.dsc\$b\_dtyp e = DSC\$K\_D TYPE\_T;**

```
f1 = 156.45;
```
**printf("T his program converts %f seconds t o delta time\n", f1);**

**status = lib\$cvtf\_to \_ internal\_time(&LIB\$K\_ DELTA\_SECON DS\_F, &f1, &delta1);**

```
if (!(status&1))
        li
b$signal(st
atus);
```

```
if ((sys$fao(&fao_desc,&length,
&outdesc,&d
elta1))&1)
       lib$put_output(&outdesc);
```

```
}
```
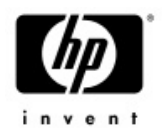

#### Convert seconds to delta time

#### **Executed on Alpha:**

**AXP> cc float\_test**

**AXP> link float\_test**

**AXP> r float\_test**

**This program converts 156.449997 seconds to delta time Converted delta time: 00:02:36.44**

#### **Executed on IA64:**

**I64> cc float\_test**

**I64> link float\_test**

**I64> r float\_test**

**This program converts 156.449997 seconds to delta time**

**%LIB-F-IVTIME, invalid time passed in, or computed**

**%TRACE-F-TRACEBACK, symbolic stack dump follows**

**image module routine line rel PC abs PC FLOAT\_TEST 0000000000010240 0000000000010240 FLOAT\_TEST 00000000000100D0 00000000000100D0 0000000000000000 FFFFFFFF80B1A0300000000000000000 000000007AE1BEE0**

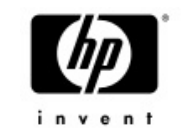

#### **Compiled again with the /FLOAT qualifier**

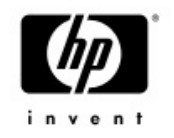

**I64> cc float\_test/float=g\_float I64> link float\_test I64> r float\_test This program converts 156.449997 seconds to delta time Converted delta time: 00:02:36.44IPL31>**

#### **Note the program would fail on Alpha as well if compiled with ieee\_float**

AXP> cc float test/float=ieee **AXP> link float\_test AXP> r float\_test This program converts 156.449997 seconds to delta time %LIB-F-IVTIME, invalid time passed in, or computed %TRACE-F-TRACEBACK, symbolic stack dump follows**

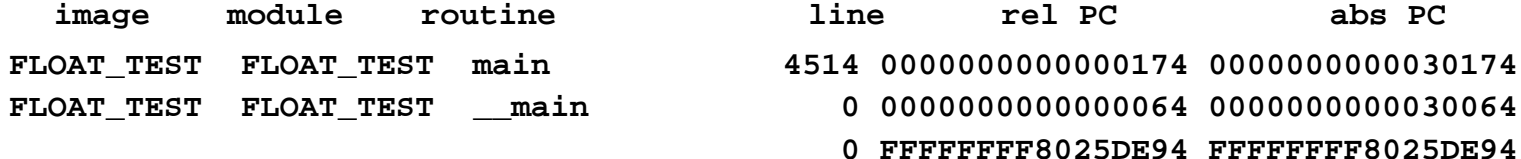

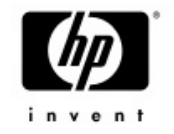

## IEEE floating-point

- •On IA64, the default value for the /FLOAT qualifier is IEEE\_FLOAT. This program relies on the binary representation of the floating point value and therefore it fails on IA64.
- •Compiled on IA64 with /FLOAT=G\_FLOAT forced the compiler to use the default Alpha representation. No code changes are required in this case but there is some runtime cost.
- •• To use IEEE floating point representation, this program<br>should be modified to use LIB\$CVTS\_TO\_INTERNAL\_TIME
- •LIB\$WAIT is another common example where floating point conversion may become an issue…let's take a look….

```
AXP> ty wait.c
#include <stdio.h>
main()
{
float wait=7.0;
```
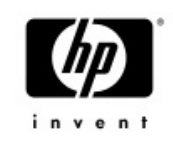

```
printf("Waiting 7 seconds\n");
lib$wait(&wait,0,0);
printf("I'm done wainting..ciao...\n");
```
return 0;

#### **Executed on Alpha:**

AXP> cc wait

}

AXP> link wait

AXP> r wait

Waiting 7 seconds

I'm done wainting..ciao...

#### **Executed on I64:**

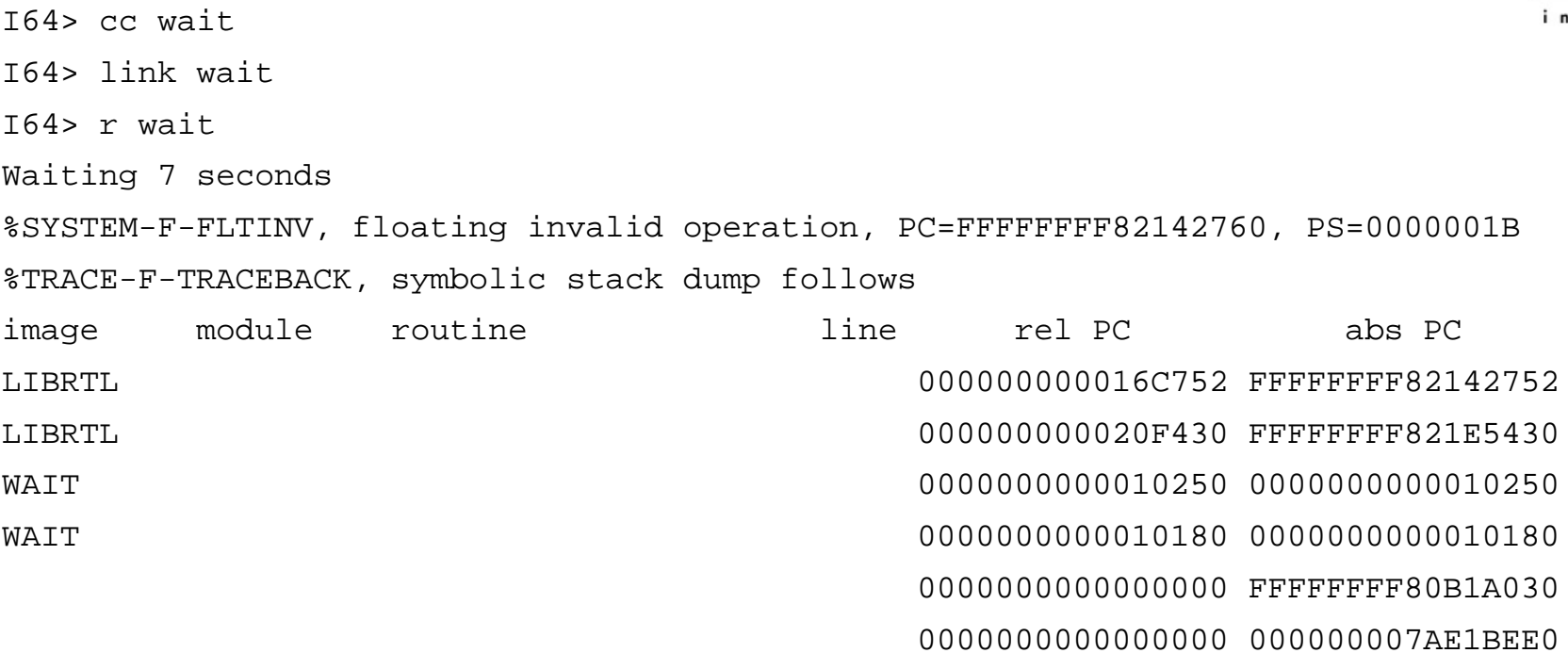

*The default floating point format used by LIB\$WAIT is F\_FLOAT, which does not match the default floating point format used on I64 (S\_FLOAT)*

 $n \cdot n$ 

**Here is a modified version that will work on both**invent **platforms, using the native floating point formats** 

```
I64> ty wait_common.c
#include <stdio.h>
#include <arch_defs>
#include <libwaitdef>
main()
{
float wait=7.0;
#ifdef __alpha
        int mask = LIB$K_VAX_F;
#endif
#ifdef __ia64
        int mask = LIB$K_IEEE_S;
#endif
        printf("Waiting
7 seconds\n");
        lib$wait(&wait,0,&mask);
        printf("I'm done wainting..ciao...\n");
        return 0;
```
}

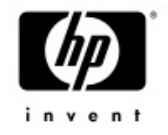

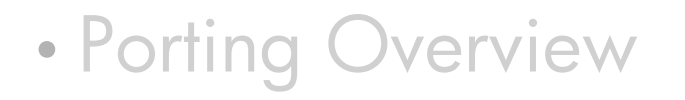

- Conditionalized code
- •• IEEE Floating-Point
- Build tools
- $\bullet$ Miscellaneous topics
- •Using the XDELTA debugger
- •Next steps …

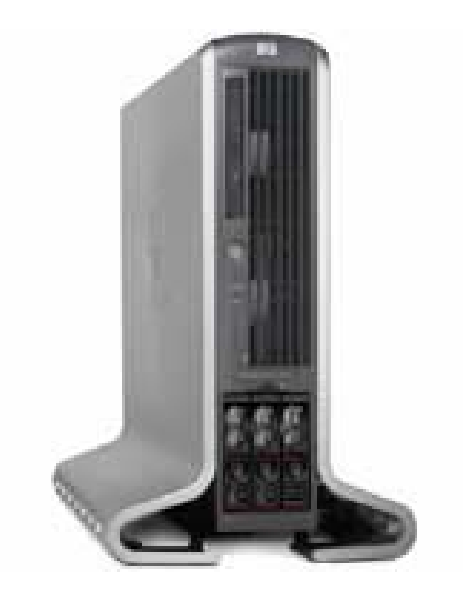

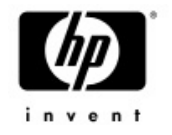

### Build tools

- $\bullet$  The port to Itanium requires that applications will be built using the latest versions of the compilers
	- Some applications being built with older versions might<br>see some issues introduced by changes to the compilers<br>and even bugfixes within the compilers.
	- For example Older versions of Bliss used to return a value for functions defined NOVALUE (similar to C void)
		- On I64 this has been fixed and some utilities failed
	- You might get away with relying on uninitialized variables, but on I64 you will be severely punished
- $\bullet$ It is recommended to build your application on Alpha, using the latest version of the compilers you are using to uncover any hidden bugs/changes. This will make the move to the new platform easier.

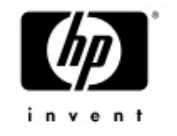

## Example – Moving from F77 to F90

- $\bullet$ When using double precision float (REAL\*8) for doing direct assignment (a=5.3)
- F77 uses double precision
- F90 uses single precision. The result is slightly further away from the real 5.3 value.
- •A computation will produce a different result with no error signaled.
- Possible solutions:
	- $-$  Fix the coding bug, as the assignment is wrong.
		- Change the assignment to a=5.3D0 or a=5.3\_8
		- 5.3D0 works for both F77 and F90
	- Compile using the /ASSUME=FP\_CONSTANT switch

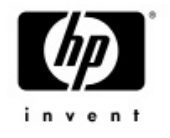

### Example – Moving from F77 to F90

**IPL31> ty float.for REAL\*8 TEST**

> **TEST = 5.3PRINT 100,TEST**

**100 FORMAT(F,' assigned as TEST = 5.3 ')**

**TEST = 5.3D0PRINT 200,TEST**

**200 FORMAT(F,' assigned as TEST = 5.3D0')**

**END**

**IPL31> for float**

**IPL31> link float**

**IPL31> r float**

**5.3000001907348633 assigned as TEST = 5.3**

**5.2999999999999998 assigned as TEST = 5.3D0**

**IPL31> for/assume=fp\_const float**

**IPL31> link float**

**IPL31> r float**

**5.2999999999999998 assigned as TEST = 5.3**

**5.2999999999999998 assigned as TEST = 5.3D0**

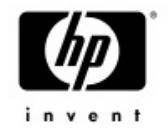

- •Porting Overview
- Conditionalized code
- •• IEEE Floating-Point
- Build tools
- $\bullet$ Miscellaneous topics
- •Using the XDELTA debugger
- •Next steps …

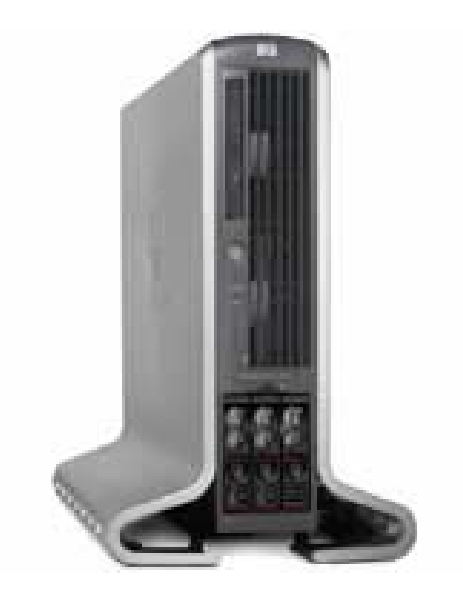

# Improperly declared functions and data

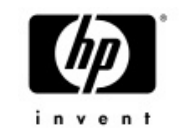

- • C function declarations that points to objects that are not functions, may work on Alpha but these declarations will not work on IA64
	- − Also seen with Bliss and Fortran
- • The problem may manifest itself in many ways
	- For whatever reason, the most common symptom is a call to routine<br>CLI\$DCL\_PARSE that fails with CLI-E-INVTAB

```
external int my_cld();
 status = cli$dcl_parse(&cmdstr, my_cld,
                   lib$get_input, lib$get_input);
external int my_cld;
 status = cli$dcl_parse(&cmdstr, &my_cld,
                   lib$get_input, lib$get_input);
```
# Improperly declared functions and<br>data

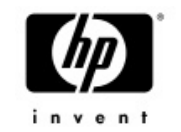

• We have also seen LIB\$TABLE\_PARSE failing with syntax error when the state table and/or key table addresses were declared as a function

```
VMS> diff src$:SJ_PARSE_DESCRIP.C;3 
  ************ File WORK4:[SRC]SJ_PARSE_DESCRIP.C;3 
  18 extern int parse_state, parse_key; /* parse table */ 
  19 
****** File WORK4:[SRC]SJ_PARSE_DESCRIP.C;2 
  18 extern int parse_state(), parse_key(); /* parse table */ 
  19 ************ ************ File WORK4:[SRC]SJ_PARSE_DESCRIP.C;3 
  51 status = lib$table_parse(&tpablk, &parse_state, &parse_key); 
  52 
****** File WORK4:[SRC]SJ_PARSE_DESCRIP.C;2 
  51 status = lib$table_parse(&tpablk, parse_state, parse_key); 
  52 
************ Number of difference sections found: 2 Number of difference records found: 2 DIFFERENCES /IGNORE=()/MERGED=1-
 WORK4:[SRC]SJ_PARSE_DESCRIP.C;3-
 WORK4:[SRC]SJ_PARSE_DESCRIP.C;2
```
Improperly declared functions and<br>data

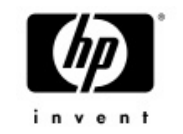

- The Fortran variant of the fix would be CDEC\$ ATTRIBUTES EXTERN :: MY\_CLD
- •Lately, the Linker has been modified to detect this condition
- %ILINK-I-DIFTYPE, symbol TEST\_CLD of type OBJECT cannot be reference d as type FUN C module: TEST

file: \$1\$DKC600:[IA64]TEST. OBJ; 2

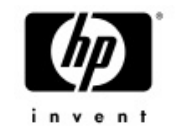

### Hardware Model

- • The hardware model for all IA64 systems is set to 4096
	- − HW model is set to 0 in E8.1 and E8.2

```
I64> write sys$outpu
t f$getsyi("hw_name")
HP rx2600 (900MHz/1.5MB)
I64> write sys$output f$getsyi("hw_model")
4096
```
- •Any code relying on the hardware model of the system has to change.
- • SHOW MEMORY used to determine the page size based on the following algorithm:
	- if (hardware\_model>=1024)

page\_size=8192;

else page size=512;

•SHOW MEMORY has been modified to use the page\_siz e item code of \$GETSYI system service on all three architectures.

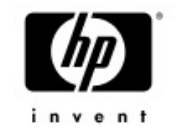

### IMACRO

- • On I64 the calling standard changed
	- We now use Intel's software conventions
	- IA64 only preserves register R4-R7 across routine calls<br>(Alpha preserves R2-R15)
	- For programs written in high-level languages (like C,Bliss) this difference is not visible.
	- When MACRO-32 programs added you have to start worrying about how to pass register parameters between languages.
	- High-level l anguages might trash a register IMACRO assumed to be preserved (and vice versa)
	- Please reference the IMACRO porting guide for more details

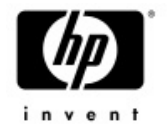

## IMACRO - coding changes

− JSB\_ENTRYs that reference R16-R21should be changed to .CALL\_ENTRYs that reference n(AP)

```
XFC_COMPARE_QIOS:
.JSB_ENTRY
MOVL (R16),R0
MOVL (R17),R1
EVAX_SUBQ CFS$Q_TOTALQIOS(R0),-
          CFS$Q_TOTALQIOS(R1),R0
```

```
RSB
```

```
XFC_COMPARE_QIOS:
.CALL_ENTRY
MOVL @4(ap),R0
MOVL @8(ap),R1
EVAX_SUBQ CFS$Q_TOTALQIOS(R0),-
          CFS$Q_TOTALQIOS(R1),R0
```

```
RET
```
Code that is moving data in R16-R21 and then perform a JSB should be modified to use \$SETUP\_CALL64 and \$CALL64

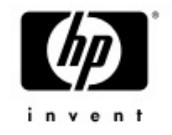

## IMACRO - coding changes

•MACRO32 JSBs to any other language (Bliss/C) routines

• If IMACRO can't determine the language of a target JSB, the following message will be generated:

**JSB (R6) ;ALLOCATE AND INSERT ENTRY IN SYMBOL TABLE %IMAC-I-CODGENINF, (1) Indirect JSB with default linkage**

 .USE\_LINKAGE directive with the LANGUAGE=OTHER option tells iMacro that the target routine is written in a language other than  $IMACRO. IMACRO$  will than save and restore  $\overline{R}2,\overline{R}3,\overline{R}8-\overline{R}15$  around the JSB except for registers in the output mask.

It is recommended to add a USE\_LINKAGE statement prior to the JSB call

.use\_linkage language=other (or language=macro if the target routine is in MACRO) JSB (R6)

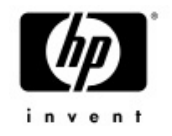

## IMACRO - coding changes

- MACRO32 CALL/CALLG to non-standard routines
	- − A non standard routine (written in Bliss C or MACRO) returns a value in a<br>register other than R0 or R1
	- − Since IMACRO saves and restores R2,R3,R8-R15, the returned value may be<br>overridden
	- − .CALL\_LINKAGE or .USE\_LINKAGE should be used in every module that c alls the non standard routine.
	- − For example, .CALL\_LINKAGE RTN\_NAME=FO O\$BAR, OUTPUT=<R3, R8,R10>
	- − The call\_linkage needs only to appear once in every module
	- − The .USE\_LINKAGE directive will be used only once
	- − Here is a small example from DCL, where a MACRO routine is calling a C<br>routine.

**.IF DF IA64**

**.use\_linkage input=<r0,r1,r2,r3,r8,r9>, output=<r0,r1,r2>, language=other**

**.ENDC**

**JSB DCL\$FID\_TO\_NAME ; dispatch to the action routine**

### Condition Handlers Use of SS\$\_HPARITH

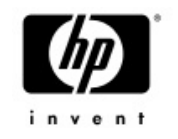

On OpenVMS Alpha, SS\$\_HPARITH is signaled for a<br>number of arithmetic error conditions. On OpenVMS 164,<br>SS\$\_HPARITH is never signaled for arithmetic error<br>conditions; instead, the more specialized SS\$\_FLTINV and<br>SS\$\_FLTDIV

Update condition handlers to detect these more specialized error codes. In order to keep code common for both architectures, wherever the code refers to SS\$\_HPARITH, extend it for OpenVMS 164 to also consider SS\$\_FLTINV and SS\$\_FLTDIV.<br>Alpha 164

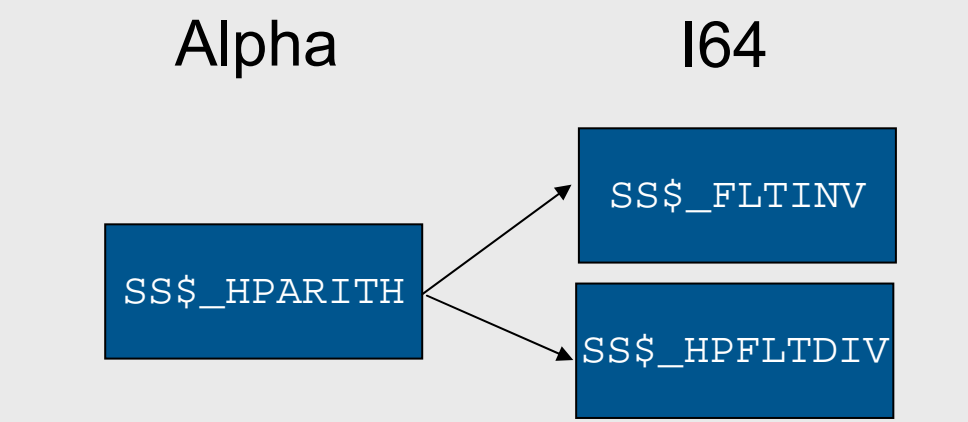

11/2/2004 OpenVMS Technical Update Days – October 2004 <sup>35</sup>

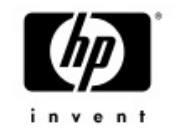

### Up yours!

#### Quotas and process settings

- • OpenVMS I64 images are much larger, sometimes  $3x-4x!$
- • Ensure your pgflquo and bytlm are (at least) 4x-10x your Alpha settings.
	- $-$ \$ set default sys\$system
	- $-$ \$ run authorize
	- <sup>−</sup>UAF> mod your\_account/pgflquo=nnnnnn
	- −UAF> mod your\_account/bytlm=nnnnnn

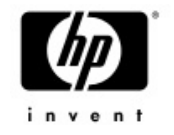

### THREADS

- • THREADCP tool was not ported to OpenVMS I64
	- Relink to change threads related characteristics of an image
	- −Use the new SET IMAGE command
- •If your application increases the stack size for a<br>thread from the default size, you should increase thread from the default size, you should increase it more

# HP recommends starting with an increase of three 8- Kb pages (24576 bytes).

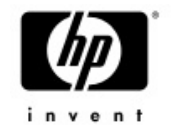

#### There is more……

- • The topics covered so far are the most common issues seen by people porting their applications. Here is a list of less common (and much more complicated) issues.
- • We adopted Intel's calling standard. Code with knowledge about the calling standards will have to change
	- Stack/frame walking the code will need to be modified to use the<br>new LIB\$\*\_INVO\_\* routines
	- Home grown stack switching/threading the code will need to be ported to use KPs
- We adopted the ELF/DWARF formats. Code with knowledge about image format and debug format will have<br>to change
	- Calling LIB\$FIND\_IMAGE\_SYMBOL and friends does not count. The LIB\$ routines were modified to support the new formats

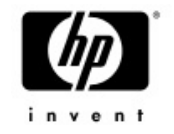

## Reading EXE and OBJ files

- •Use ANALYZE/IMAGE vs. parsing the EXE file.
- • We might provide a callable interface into SHOW/SET image.

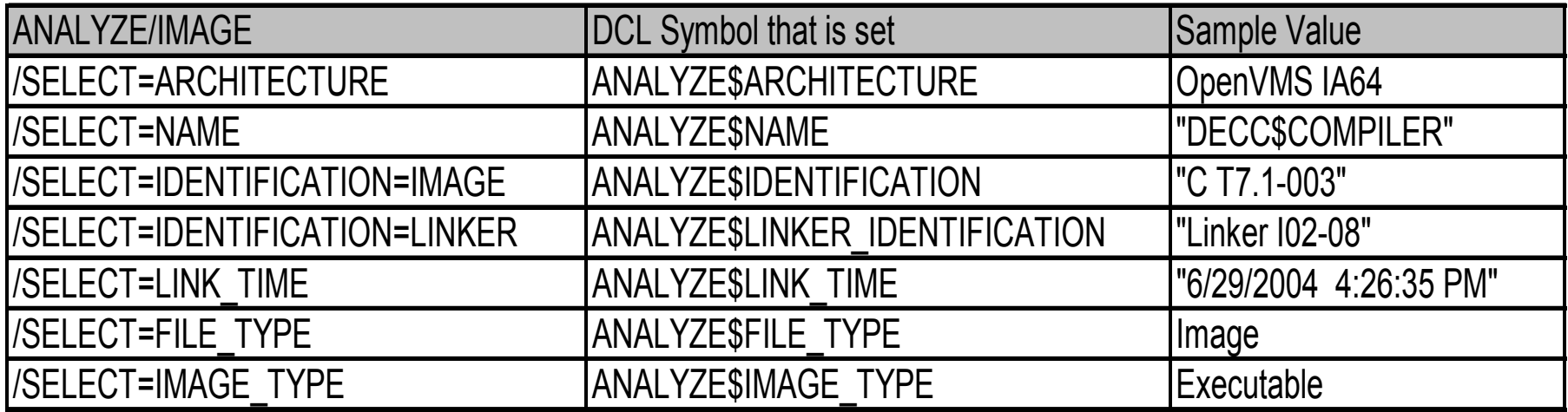

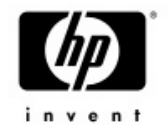

- •Porting Overview
- Conditionalized code
- •• IEEE Floating-Point
- Build tools
- $\bullet$ Miscellaneous topics
- •Using the XDELTA debugger
- •Next steps …

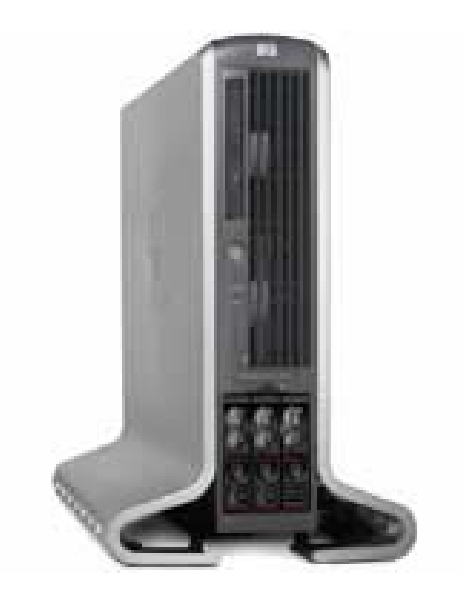

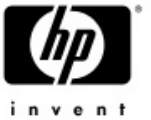

## Debugging using XDELTA

- $\overline{\phantom{a}}$  The system must be booted with XDELTA.
- − From the EFI shell
	- SHELL> SET VMS\_FLAGS "0,3" (bit 1 should be set)
- − The SYSGEN parameter BREAKPOINTS must be set to allow breaking in user, super or exec mode
- Add breakpoints to your code • Macro ia64\_ break #break\$c\_dbg\_inibrk •C\_\_brea k(BREAK\$C\_DBG\_INIBRK);

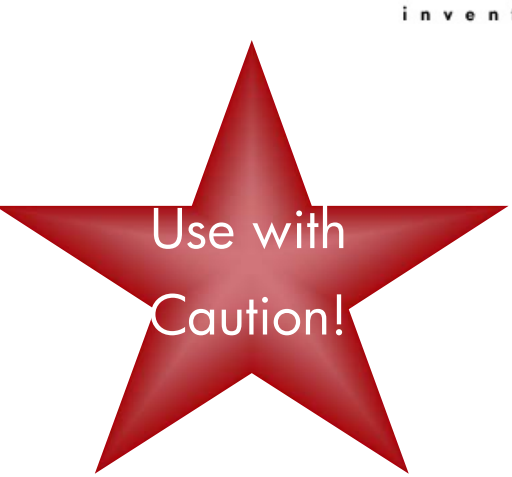

```
I64> r astBrk 0 at 00010030 on CPU 0
00010030! break.m 080003 (New IPL = 0) (New mode = USER)
00010031! add r12 = 3FFC, r12 ;P
```
## Have fun……you might want to boot with VAXCLUSTER set to 0 to prevent a clustered system from crashing with CLUEXIT

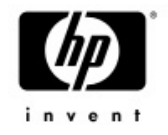

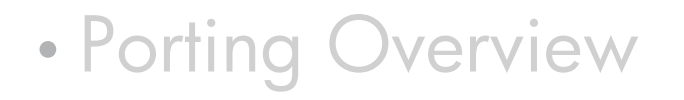

- Conditionalized code
- •• IEEE Floating-Point
- Build tools
- $\bullet$ Miscellaneous topics
- •Using the XDELTA debugger
- •Next steps…

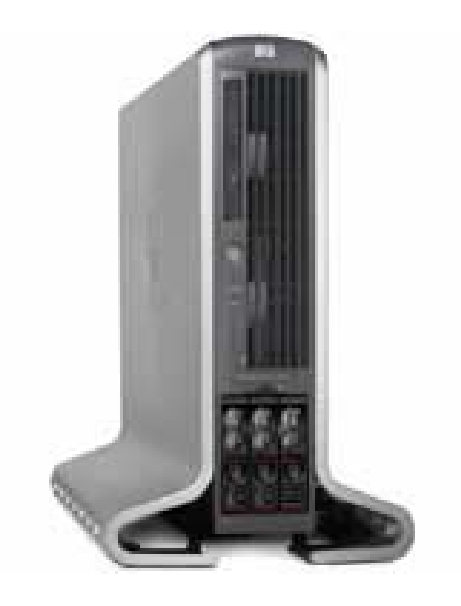

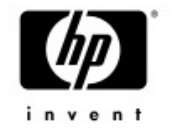

## Alignment faults

- • Once the port of the application has been completed, you might want to look at alignment faults
	- Alignment faults are expensive on Alpha but are 100 times more expensive on IA64
	- The DEBUG SET MODULE/ALL command used to take 90 seconds. After fixing some alignment faults, it now takes 2 seconds.
	- DCL procedures take approx. 10% less time to execute after fixing<br>alignment faults in DCL.
	- You may detect alignment faults using FLT extension in SDA or using<br>SET BREAK/ALIGN option in the debugger
	- $\overline{\phantom{x}}$  Some alignment faults are easy to fix, some are very hard and some are close to impossible.

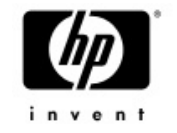

### Acknowledgements

 $\bullet$ The following people were kind enough to share their experience with me and made this presentation possible:

- <sup>−</sup>**Dave Sweeney**
- −**Anders Johansson**
- <sup>−</sup>**John Reagan**
- −**Jeff Nelson**
- −**Christian Moser**

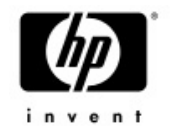

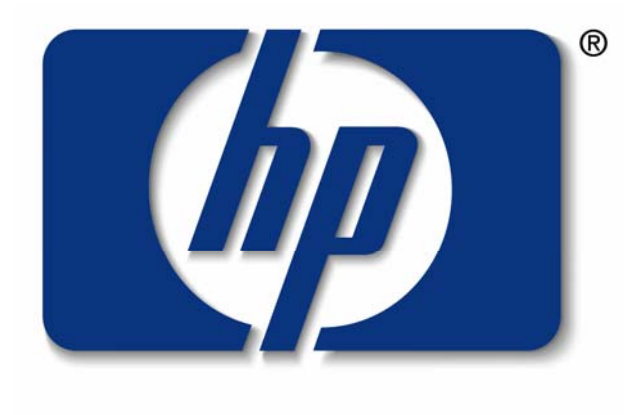

#### invent

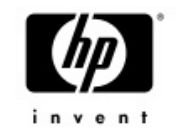

#### Integrity Servers – Hardware Overview

- •No "Vax like" or "Alpha like" console
- Has multiple consoles:
	- <sup>−</sup>Management Processor (MP)
	- <sup>−</sup>Baseboard Management Console (BMC)
	- <sup>−</sup>Both attempt to be common across the entire hardware range
- •Uses Extensible Firmware Interface (EFI) rather than BIOS.

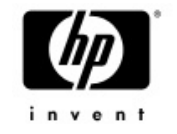

### MP console

- •Runs with box level power, even with system off.
- •Local, remote (modem) and network connectivity
- $\bullet$ Console configuration (terminal type, etc.)
- •Network configuration (hostname, IP address, etc.)
- $\bullet$ Multiple console sessions (one writer, many readers)
- $\bullet$ Provides ability to copy files over the netwrok (firmware updates)

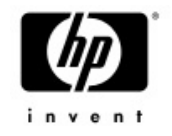

### BMC

- $\bullet$ Runs with main board powered up
- $\bullet$ Local connectivity (9 pin serial)
- $\bullet$ Power up, self tests
- •Device detection
- •Console configuration
- •No graphics console

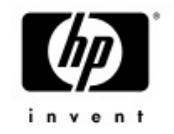

#### EFI

- •Mini operating system
- $\bullet$  FAT formatted file system (FAT12, FAT16 and FAT32), VMS presents FAT16 partition to EFI
- Boot menu and defaults
- $\bullet$ Environment variables (VMS\_FLAGS, etc.)
- •VMS\_LOADER.EFI finds and loads IPB.EXE
- $\bullet$ IPB.EXE understands the OpenVMS file system, EFI does not.

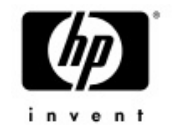

### Boot and Device detection

- $\bullet$ EFI boot loader from FAT partition (hidden as a container file on the system disk)
- $\bullet$ Boot flags passed through environment variables
- $\bullet$ Reads executive into memory
- Passes control to the executive
- •• The system uses ACPI (Advanced Configuration and<br>Power Interface) for device detection by the<br>firmware
- • Devices appear as a set of CSRs (Control and Status Registers) in physical memory – the I/O space.

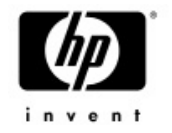

### Boot and Device detection

- •Devices have interrupt vectors which connect a device interrupt request to the device driver interrupt service routine. Device data obtained from ACPI data.
- •ACPI data indicates device type.
- $\bullet$ SYSMAN IO AUTO will query ACPI data to find devices and set up OpenVMS device drivers to communicate with the hardware

# •**Now Let's take a look, how the past 6 slides look at real life….**

File Edit Terminal Communication Options Macro Script Help

#### $\ket{\bullet}$  . Is a set of  $\ket{\bullet}$  and  $\ket{\bullet}$  and  $\ket{\bullet}$  and  $\ket{\bullet}$  . It is the set of  $\ket{\bullet}$

MP login: Admin MP password: \*\*\*\*\*

F<sub>2</sub>

 $24:15$ 

Eng

F<sub>1</sub>

VT420-7

*H* start

F<sub>3</sub>

Hold

Caps

Hewlett-Packard Management Processor

(c) Copyright Hewlett-Packard Company 1999-2003. All Rights Reserved.

MP Host Name: ip131mp

Revision E.02.29

MP ACCESS IS NOT SECURE Default MP users are currently configured and renote access is enabled. Modify default users passwords or delete default users (see UC connand) **OR** Disable all types of renote access (see SA connand) 

F4

On Line

F<sub>6</sub>

F<sub>5</sub>

F<sub>8</sub>

F<sub>9</sub>

F7

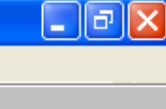

۸

11/2/2004 OpenVMS Technical Update Days – October 2004 <sup>52</sup>

F11

F10

F12

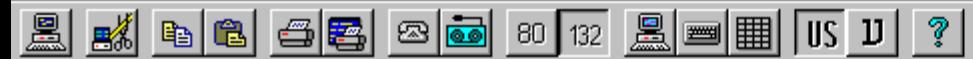

#### Revision E.02.29

**MP ACCESS IS NOT SECURE** Default MP users are currently configured and remote access is enabled. Modify default users passwords or delete default users (see UC connand)  $\mathbf{R}$ Disable all types of renote access (see SA connand) 

MP MAIN MENU:

 $C0:$  Console UFP: Uirtual Front Panel **CH: Connand Nenu** CL: Console Log SL: Show Event Logs HE: Main Help Menu

X: Exit Connection

#### $[ipl31mp]$   $MP$

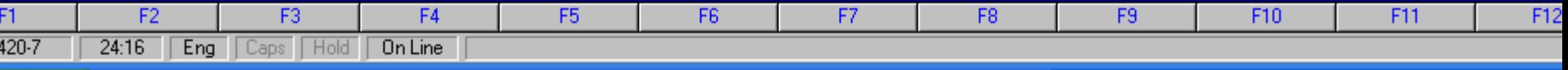

E. PowerTerm 420/32 - TELNET (16.190.232.91)

File Edit Terminal Communication Options Macro Script Help

#### $\blacksquare$  2 2 2  $\blacksquare$  2  $\blacksquare$  2 2  $\blacksquare$  2  $\blacksquare$   $\blacksquare$   $\blacks$

#### EFI Boot Manager ver 1.10 [14.61] Firmware ver 2.31 [4411]

Please select a boot option

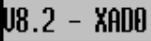

Topaz XA40 (U8.2) **U8.1 (JAHS SSB)** EFI Shell [Built-in] Boot Option Naintenance Nenu System Configuration Nenu

Use  $\degree$  and  $\texttt{v}$  to change option(s). Use Enter to select an option

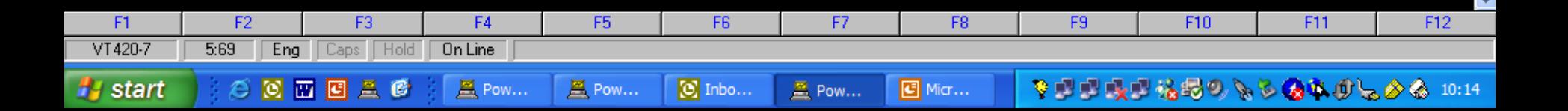

 $\Box$ e $\bm{\mathsf{X}}$ 

File Edit Terminal Communication Options Macro Script Help

#### - 모  $\mathbb{A} \parallel \mathbb{B} \parallel \mathbb{C} \parallel \mathbb{C} \parallel \mathbb{E} \parallel \mathbb{C} \parallel \mathbb{E} \parallel \mathbb{H} \parallel \mathbb{C} \parallel \mathbb{C} \parallel \mathbb{H} \parallel \mathbb{C} \parallel \mathbb{I} \parallel \mathbb{R}$ stop<sup>1</sup>

Topaz XA40 (U8.2) **U8.1 (JAHS SSB)** EFI Shell [Built-in] Boot Option Naintenance Nenu Sustem Configuration Nenu

Use  $\degree$  and  $\lor$  to change option(s). Use Enter to select an option

Loading.: EFI Shell [Built-in]

#### EFI Shell version 1.10 [14.61]

#### Device mapping table

F<sub>1</sub>

VT420-7

*x* start

F<sub>2</sub>

Eng

 $24:8$ 

- fs0 : Acpi (HWP0002,100)/Pci (110)/Scsi (Pun0,Lun0)/HD(Part1,Sig9A2AB0A1-115D-11D9-B8EF-AA000400FEFF)
- : Acpi (HWP0002,100)/Pci (110)/Scsi (Pun1,Lun0)/HD(Part1,Sig5188AC91)  $fs1$
- fs2 : Acpi (HWP0002,100)/Pci (1l1)/Scsi (Pun2,Lun0)/HD(Part1,Sig51089BA1-B9FE-11D8-B52C-AA000400FEFF)
- blk0 : Acpi (HWP0002,0)/Pci (210)/Ata(Prinary,Master)
- b1k1 : Acpi (HHP0002,100)/Pci (110)/Scsi (Pun0,Lun0)
- blk2 : Acpi (HAP0002,100)/Pci (110)/Scsi (Pun0,Lun0)/HD(Part1,Sig9A2AB0A1-115D-11D9-B8EF-AA000400FEFF)
- blk3 : Acpi (HAP0002,100)/Pci (110)/Scsi (Pun1,Lun0)
- blk4: Acpi (HAP0002,100)/Pci (110)/Scsi (Pun1,Lun0)/HD(Part1,Sig5188AC91)

F4

On Line

b1k5 : Acpi (HWP0002,100)/Pci (111)/Scsi (Pun2,Lun0)

F3

Caps

Hold

- blk6 : Acpi (HAP0002,100)/Pci (111)/Scsi (Pun2,Lun0)/HD(Part1,Sig51089BA1-B9FE-11D8-B52C-AA000400FEFF)
- blk7: Acpi (HWP0002,100)/Pci (111)/Scsi (Pun2,Lun0)/HD(Part2,Sig51089BA0-B9FE-11D8-B52B-AA000400FEFF)
- blk8 : Acpi (HAP0002,100)/Pci (111)/Scsi (Pun2,Lun0)/HD(Part3,Siq51089BA1-B9FE-11D8-B52B-AA000400FEFF)  $fs0:\&$

F<sub>5</sub>

F<sub>6</sub>

11/2/2004 OpenVMS Technical Update Days – October 2004 <sup>55</sup>

F<sub>8</sub>

F<sub>9</sub>

F10

F11

F12

F7

#### <u>B a b b c c c c o o 00 00 132 B d H US</u> U ?  $$TOP$

#### $1$  Dir(s)

#### fs0:\> cd efi

#### fs0:\efi> cd vns

#### fs0:\efi\vns> dir

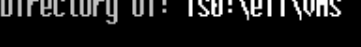

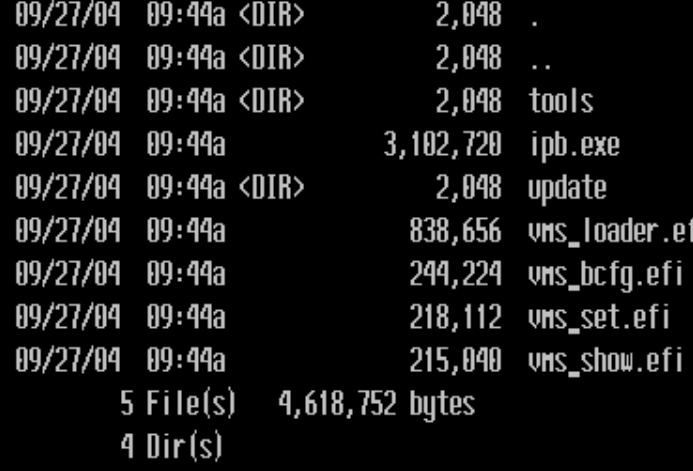

F<sub>3</sub>

Caps | Hold

F4

On Line

F<sub>5</sub>

 $F7$ 

F<sub>6</sub>

 $F8$ 

 $F9$ 

#### fs0:\efi\vms>

F<sub>2</sub>

Eng

 $24:15$ 

 $F1$ 

VT420-7

**A** start

200回回三0 | El Pow... | El Pow... | O Inbo... | El Pow... | O Micr... | | V D D D N D N D N D O N D O N D N D 36

 $F11$ 

 $F10$ 

۸

 $\overline{\mathbf{v}}$ 

 $F12$ 

E. PowerTerm 420/32 - TELNET (16.190.232.91)

File Edit Terminal Communication Options Macro Script Help

#### $\bullet$  2  $\bullet$  1  $\bullet$  1  $\bullet$  2  $\bullet$  2  $\bullet$  3  $\bullet$  3  $\bullet$  3  $\bullet$  3  $\bullet$  3  $\bullet$  3  $\bullet$  4  $\bullet$  7  $\bullet$

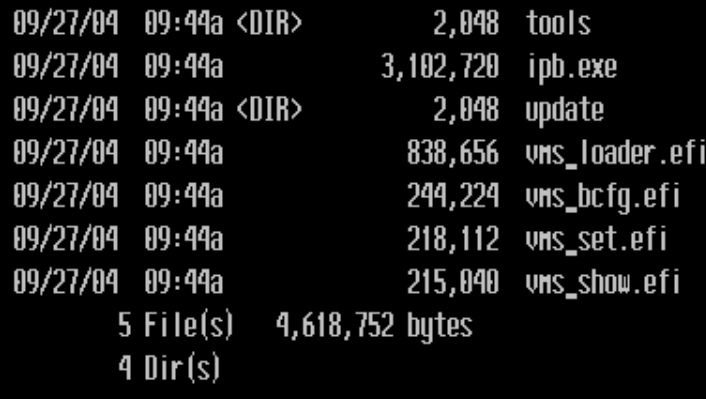

From this point on.... VMS is VMS is VMS…..

F10

F11

F9

 $\Box$ e $\bm{\mathsf{X}}$ 

F12

2009 Open Open Update Days January – October 2014 Days – October 2004 OpenDays – October 2004 570 State Days – O

F<sub>8</sub>

F7

fs0:\efi\vms> set vms\_flags "0,1"

fs0:\efi\vns> vns\_loader

F<sub>2</sub>

 $24:1$ 

Eng

F<sub>3</sub>

Caps

Hold

SYSBOOT> set niscs\_load\_pea0 1

SYSBOOT> c

 $F1$ 

VT420-7

*H* start

hp OpenUMS Industry Standard 64 Operating System, Version XAIA-T3Z © Copyright 1976–2004 Hewlett-Packard Development Company, L.P.

F4

On Line

F<sub>5</sub>

F<sub>6</sub>

### Conditionalized code Sample Fortran 90 program

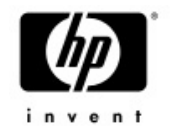

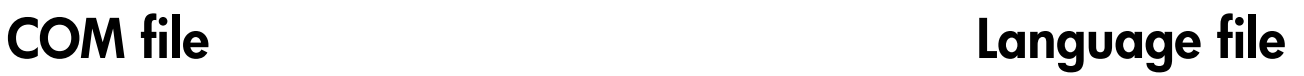

```
$!$! Note: F90 not available on VAX
$!$ if f$getsyi("ARCH_NAME") .EQS. 
  "IA64"$ then
$ f90/define=IA64 archdef_for
$ else
$ if f$qetsyi("ARCH_NAME") .EOS.
  "Alpha"
$ then
$ f90/define=ALPHA 
  archdef_for
$ endif
 endif
$ endif
$ link archdef for
                                           program archdef
                                                 implicit none
                                          !DEC$ IF DEFINED (VAX)
                                                 type *, 'Running on VAX hardware'
                                          !DEC$ ELSEIF DEFINED (ALPHA)
                                                 type *,'Running on Alpha hardware'
                                          !DEC$ ELSEIF DEFINED (IA64)
                                                 type *,'Running on Integrity hardware'
                                          !DEC$ ENDIF
                                                  end
```
### Conditionalized code Sample Basic program

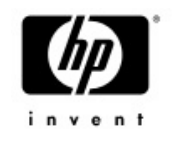

#### **COM file Language file**

- \$!! if you VAX or Alpha system is older, ARCH\_NAME may not be accepted
- \$!! by f\$getsyi... ARCH TYPE (1-VAX, 2=Alpha, 3=IA64) will be...
- \$ open/write out sys\$disk:[]archdef.basic\_include
- \$ write out "%LET %ARCH\_TYPE = ",f\$getsyi("arch\_type")
- \$ close out
- \$ purge sys\$disk:[]archdef.basic\_include
- \$ basic archdef bas
- \$ link archdef bas
- \$ exit

%INCLUDE "sys\$disk:[]archdef.basic\_include" program archdef\_bas

 $\S$ IF ( $\S$ ARCH TYPE = 1) %THEN Print "Running on VAX" %ELSE %IF (%ARCH\_TYPE = 2) %THEN Print "Running on Alpha" %ELSE %IF (%ARCH\_TYPE = 3) %THEN Print "Running on Integrity" %END %IF%END %IF%END %IF

end program

!!

### Conditionalized code Sample Cobol program

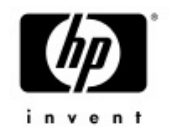

#### **COM file** Language file

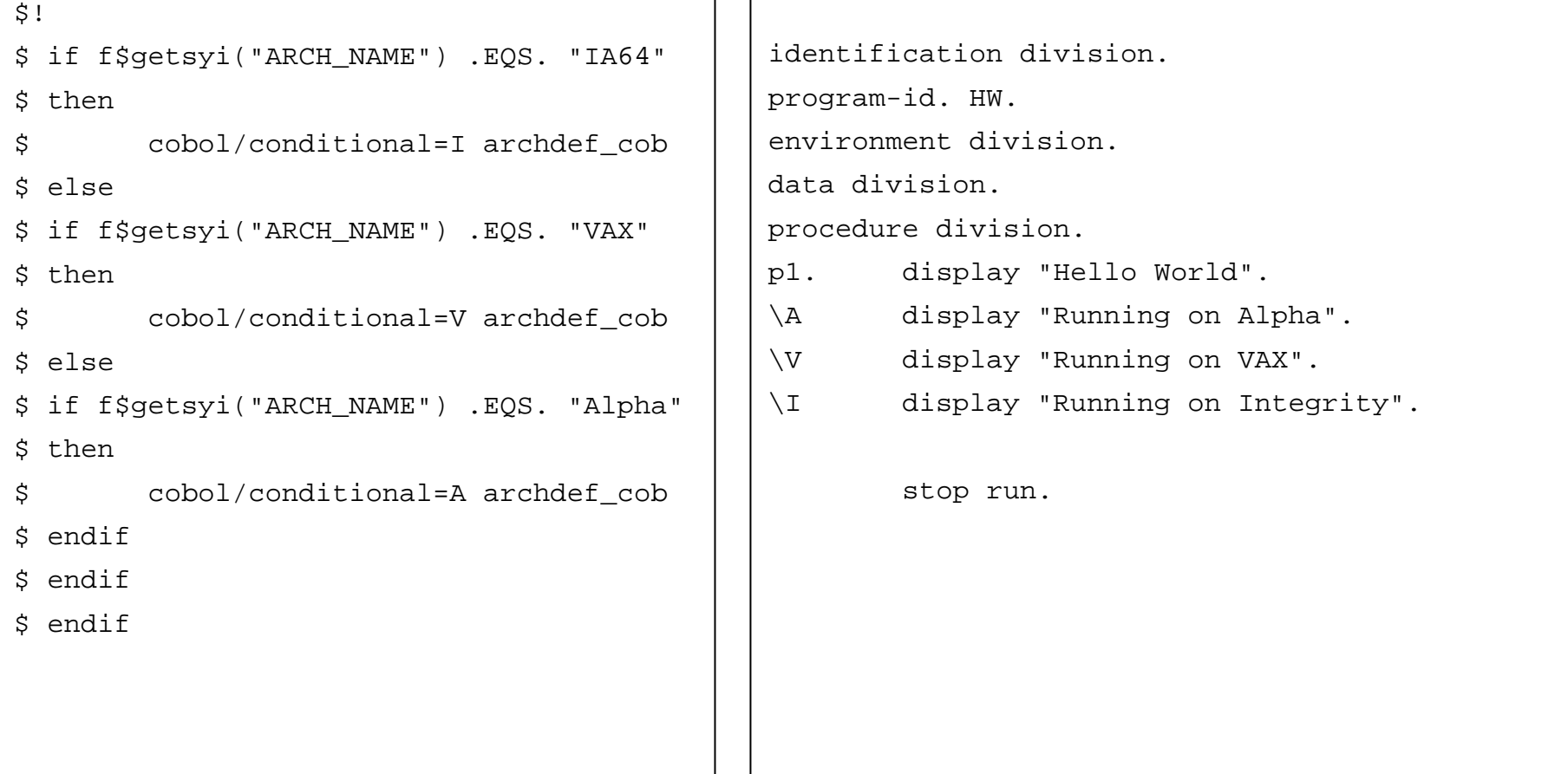

#### Conditionalized code Sample Pascal program **COM file**

#### \$ pascal archdef pas

\$ link archdef pas

```
Language file
```
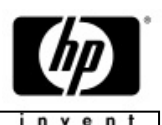

```
program example(output);
```

```
%if %arch_name ="Alpha"
%thenvar handle : integer := 0;
%elif %arch_name ="IA64"
%thenvar handle : integer64 := 0;
%elif %arch_name ="VAX"
%thenvar handle : integer := 0;
%endif
```

```
begin
writeln('Program running on ', % system name,
 ' ',%arch_name,
 ' ', %system_version);
```

```
%if %arch_name ="Alpha"
%thenwriteln('Running on Alpha');
 %elif %arch_name ="IA64"
%thenwriteln('Running on Integrity');
 %elif %arch_name ="VAX"
%thenwriteln('Running on VAX');
%endifend.
```